# 令和5年度【第1学期】授業科目の履修手続について ―教育学研究科―

※履修登録に関する重要な事項が記載されているので必ず読んでください。

### 1.第1学期授業の実施方法等について

教育学研究科の授業は、4月10日(月)から始まります。各授業の実施方法等に ついては、教育学研究科・教育学部Webサイトで公開しているシラバスやGoogle classroom等で確認してください。

#### 【Google Classroom を利用する授業】

 学務情報システムで履修登録すると、夜間に連携が行われ Classroom に受講者 として登録されますが、履修登録したタイミングによっては,自動で Classroom の一 覧画面に履修登録した授業が表示されない場合もあります。ついては、クラスコード をシラバスや下記サイトにて確認のうえ,確実に自分の手で Classroom に「参加」す るようにしてください。

#### ※ GoogleClassroom クラスコード一覧表

- 教育学研究科ウェブサイト TOP>学生生活>時間割表・シラバス等>大学院 <https://www.sed.tohoku.ac.jp/campus/timetable.html>
- ※ Classroom へ参加した後、実際に配信されるタイミングは授業によって異なりま す。教員からの指示に従って受講してください。
- ※ Classroom 上で個別に科目追加をしても、履修登録したことにはなりません。学 務情報システムで必ず履修登録を行ってください。
- ※Classroom 上で参加していた授業を最終的に履修登録しない場合は、各自で Classroom の登録を解除してください。自動では解除されません。

クラス登録の解除方法:

https://support.google.com/edu/classroom/answer/6069981 ※オンライン授業については、以下のURLを参照してください。

東北大学オンライン授業ガイド>学生向けの情報 https://sites.google.com/view/teleclass-tohoku/

# 2.Web(学務情報システム)による履修登録期間(教育学研究科専門科目)

# 4 月 10 日(月) <sup>~</sup> 4 月 21 日(金)17時まで(期間厳守!)

# ・ 第 1 学期に開講される教育学研究科の授業科目については、学務情報システムに

#### て、履修登録を行ってください。

履修登録(学務情報システムにログイン)するには、東北大 ID とパスワードが必要で す。(不明の方は、学生証持参のうえ教務係へお越しください。来学できない方は、 DC メールにてご連絡 願います)

#### 【学務情報システム】ログイン

\*パソコン・スマートフォンから →https://www.srp.tohoku.ac.jp/

「学務情報システム 操作マニュアル(簡易版) - 学生編-」は,下記 URL からダウンロー ドが可能です。

 $\rightarrow$ https://www.srp.tohoku.ac.jp/gkms/manual/index.html

教育学研究科以外(教育学部を含む)の開設科目を履修する場合も、学務情報シス テムへ各自履修登録をしてください。

・ 学務情報システムに科目名が表示されない場合、教育学部教務係で登録しますの で、以下の Google フォームより登録を行ってください。

学務情報システム上で表示されず WEB 履修登録できない科目の履修申請

Google フォーム URL: https://forms.gle/QPV3Yi93dMhwWdcq5 日照照案回 nws:

履修申請期間:4/10(月) ~ 4/21(金)17時まで

# ・履修登録後は、4/21(金)までに、履修登録完了画面の講義を登録する ボタンを 必ず押して、画面に「登録完了(以下の内容を登録しました)と表示されていることを確 認してください。

・ 4/22(土)以降は Web による履修登録はできません。変更・修正がある場合は、「履 修登録修正願」を Google フォームにて提出してください。なお、全学教育科目の訂正期 間はありません。

履修修正期間:4/24(月) ~ 4/28(金)17時まで

#### 履修登録修正願

Google フォーム URL: https://forms.gle/XjUqS1A3mx2g6E6T9

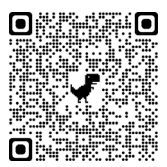

※変更・修正の申請をした科目が履修確認画面に反映されるのは、5/2(火)以降 です。登録されているかどうか各自で確認してください。

### ・ 変更・修正期間終了後の履修取消はできませんので注意してください。

### 3.その他

- ①入学年度により履修科目名が異なるので、入学年度の学生便覧を参照してくださ い。
- ②教育学研究科授業科目については単位修得済の授業科目であって、研究科とし て認めたものについては、再度履修登録のうえ単位を修得する事が可能です。希 望する方は,届出用紙を教務係へ以下の方法で 4/21(金)まで,教務係へ提出して ください。

提出方法:授業担当教員の確認(認印)を得うえで、教務係窓口にて提出または PDF ファイルをメール添付し以下アドレスあて送付。(メール提出の場合は、件名を 「大学院再度の履修(学籍番号)」としてください。)

教務係メールアドレス: [sed-kyomu@grp.tohoku.ac.jp](mailto:sed-kyomu@grp.tohoku.ac.jp)

③課題研究・特定研究については,提出時期に掲示で周知するので履修登録は不 要です。ただし,平成 30 年度以降博士課程後期3年の課程進学・編入学者は, 所属コースの「○○特別研究Ⅰ・Ⅱ」については,WEB で履修登録してください。 ( 「集中講義・その他選択」より指導教員が開講する講義を選択し登録してくださ

い。)

- ④日程が未定の連続講義については、後日掲示により周知するので、掲示の指示に 従い履修登録してください。
- ⑤大学院共通科目を選択科目として希望する場合は、別途掲示済みの「大学院共 通科目の履修について」「大学院共通科目開講科目表」のとおりとなります。履修 登録方法は科目によって異なりますので注意してください。
- ⑥令和5年度入学の前期2年の課程の学生のうち、学際高等研究教育院(修士研究 教育院生)に志願しようとする方は、「学際高等研究教育院履修科目届」にも記入 のうえ 4/21(金)までに教務係へ提出してください。提出方法は,以下のとおりです。

提出方法:教務係窓口にて提出または PDF ファイルをメール添付し以下アドレスあ て送付。 (メール提出の場合は、件名を「学際高等研究教育院履修科目届(学籍 番号)」としてください。)

教務係メールアドレス: sed-kyomu@grp.tohoku.ac.jp

⑦学部(教育学部及び他学部)で開設している授業科目(教育学部共通科目群を除く 専門教育科目のみ,教職科目は含まない)を大学院修了のための選択科目として 履修することを希望する場合には、「選択科目届」を 4/21(金)までに教務係へ提出 してください。なお,他研究科の開設科目については,「選択科目届」による提出は 不要です。また,連続講義(集中講義)を選択科目とする場合にも、原則としてこの 期限までに提出が必要です。提出方法は以下のとおりです。

提出方法:教務係窓口にて提出または PDF ファイルをメール添付し以下アドレス宛 送付。(メール提出の場合は、件名を「選択科目届(学籍番号)」としてください。) 教務係メールアドレス: sed-kyomu@grp.tohoku.ac.jp

⑧全学教育科目を履修する場合には、別途掲示済の「令和5年全学教育科目等の 履修について」【教育学部提出期限: 前期 4 月 21 日(金)】「全学教育科目等履修 手続き要領」のとおりとなります。

全学教育科目は,学部専門科目と履修手続きが違いますので注意してください。 履修期限をすぎると一切履修が認められないことがあります。

- ⑨既修得単位の認定申請者は、関係書類を受領のうえ、4/21(金)までに関係書類を 提出してください。
- ⑩履修登録を行っていない授業科目を受講することは、授業担当教員や担当部局へ 迷惑混乱を及ぼすので注意してください。
- ⑪履修登録期間後の、「履修科目の確認」ならびに「成績照会」についても学務情報 システムで確認してください。
- ※教育学部・教育学研究科ウェブサイト「学生生活>学生向け掲示板」に各種様式の電子デー タを掲載しておりますので、適宜ご利用ください。

令和 5 年 4 月 教育学部・教育学研究科教務係